# CST8177 – Linux II

More on file systems, Booting Todd Kelley kelleyt@algonquincollege.com

# Topics

- bind mounts
- quotas
- Booting process and SysVinit
- Installation Disk rescue mode

#### Bind mounts

- A bind mount is used to mount a directory onto a mount point: man mount
- use the "bind" option for the mount command

# mount -o bind /some/dir /anotherdir

- now /some/dir and /anotherdir are the same directory
- Be careful with bind mounts, because they make it possible to form cycles in the file system
- e.g. dangerous: "mount -o bind /home /home/user/dir"
  - serious repercussions for
    - rm -rf /home/user # will remove all of /home
    - find /home/user # will never stop
    - any program that recursively descends directories

#### Bind mount examples

- make an inaccessible directory accessible:
  - mount -o bind /home/user/private/public /public
- make disk space in one file system available in another file system
  - suppose you have a large separate file system with lots of free space on /var, and root file system with /home is nearly full:
    - mkdir /var/local/home/{user1,user2}
    - move contents of /home/{user1,user2,...} to /var/local/home
    - mount -o bind /var/local/home /home
    - beware: new /home has same mount options as /var

## Bind mount examples (cont'd)

- share directories across chroot environments
  - mount -o bind /dev /home/user/myroot/dev
  - chroot /home/user/myroot/dev
  - in the chroot-ed environment, /dev will be the same as the un-chroot-ed /dev

#### Quotas

- <u>https://access.redhat.com/knowledge/docs/en-</u> <u>US/Red\_Hat\_Enterprise\_Linux/6/html/Storage\_Administration\_Guide/c</u> <u>h-disk-quotas.html</u>
- Quotas give us the ability to keep track of users' disk usage: both blocks (disk space) and inodes (number of files)
- quota rpm must be installed
- For both blocks and inodes, we quotas allow hard limits and soft limits:
  - Soft limit: user is allowed to exceed a soft limit, but they will be warned, and after a grace period, they cannot increase usage
  - Hard limit: user is never allowed to exceed the hard limit
- We enable quotas for a filesystem
- Quotas can be applied to users and/or groups
- System administrator can report on all users' disk usage status
- Each user can see their own disk usage status (quota information)

## Turning quotas on (and off)

- Example: enabling quotas on /home (separate /home filesystem)
  - In /etc/fstab, add the usrquota, grpquota mount options for the file system mounted on the /home mount point
  - Initialize the quota database files for /home with the command

quotacheck -cug /home

- c: don't read quota files, create new quota database files
- u: do user quotas
- g: do group quotas
- Turn quotas on
- quotaon -vaug # turn quotas on
  - v: display a message for each filesystem affected
  - a: turn quotas on for all automatically mounted file systems according to /etc/fstab
  - u: user quotas
  - g: group quotas
- repquota -a # report on quotas
- Turn quotas off
- quotaoff -vaug # turn quotas off
- quotaoff -vaug; quotacheck -vaug; quotaon -vaug #single user mode

## Setting Quotas

#### > To set a quota for a user, as root

#### edquota username

- where
  - you'll see (example) DO NOT edit blocks or inodes, just soft and hard limits! Disk quotas for user tgk (uid 107):
  - Filesystem blocks soft hard inodes soft hard
  - /dev/sda8 108 1000 2000 1 0 0

#### or this command can be used in scripts

#### setquota -u username soft hard isoft ihard fs

- where
  - username is the name of the user
  - soft is the block soft limit
  - hard is the block hard limit
  - isoft is the inode soft limit
  - ihard is the inode hard limit
  - fs is the file system mount point (e.g. /home)

## Quota Grace Period

#### To set the grace period for all users

#### edquota -t # edit grace period

#### where you'll see something like this (note units)

Grace period before enforcing soft limits for users: Time units may be: days, hours, minutes, or seconds Filesystem Block grace period Inode grace period /dev/mapper/VolGroup00-LogVolO0 8days 8days

#### To set the grace period for an individual user

#### edquota -T tgk

#### where you'll see something like this (note units)

Times to enforce softlimit for user tgk (uid 498): Time units may be: days, hours, minutes, or seconds Filesystem block grace /dev/mapper/VolGroup00-LogVol00 unset

inode grace unset

#### quota and repquota commands

- individual users can check their individual quota status with quota command:
  - shows
    - block usage and limits
    - inode usage and limits
    - remainder on grace period if over soft limit
- System administrator can print report of all users quota status (see also warnquota):
  - repquota -a
  - shows for each user what they've used, soft limits, hard limits, and remainder of grace periods if that user has entered one of their grace periods

# Growing a filesystem

- That LVM tutorial link again:
  - http://www.howtoforge.com/linux\_lvm
- When a file system resides on a LVM Logical Volume, we can
  - add a hard disk
  - create a partition on that hard disk
  - # or, maybe we already had an unused partition, such as a reclaimed Windows partition
  - set up that partition as a physical volume
  - add that physical volume to the Volume Group where that Logical Volume resides
  - grow the Logical Volume on the Volume Group
  - grow the file system on that Logical Volume

# Growing a file system (cont'd)

- set up our "new" or "spare" partition as a physical volume for LVM (suppose it's /dev/sdb1):
  - pvcreate /dev/sdb1
- Add this new physical volume to a volume group (in this case VolGroup00):
  vgextend VolGroup00 /dev/sdb1
- See how many free extents (Free PE) are available in this volume group (VolGroup00)
  vgdisplay

## Growing a file system (cont'd)

 Suppose the previous "vgdisplay" command showed that VolGroup00 had 319 free extents ("Free PE") and we use them all:

Ivextend -I+319 /dev/VolGroup00/LogVol00

- Now LogVol00, which contains our root file system, is bigger, but the files ystem is still the same size.
- Grow the filesystem (ext4) to fill the added space (even if the file system is mounted):
  resize2fs /dev/VolGroup00/LogVol00
- Use df command so see we have bigger file system now!

### Booting

- http://teaching.idallen.com/cst8207/14w/no tes/750\_booting\_and\_grub.html
- page numbers for Fifth Edition Sobell:
  - Chapter 11: 424-431
  - Chapter 15: 551-552

## **Booting Sequence (CentOS)**

- Power button pressed
- BIOS
- POST
- MBR : contains grub stage 1
- grub stage 1 : to find grub stage 2
- grub stage 2 : to launch kernel
- kernel running
- init process (PID 1) : consults inittab
- /etc/inittab
- /etc/rc.d/rc.sysinit
- /etc/rc.d/rc 3 : assuming default runlevel 3

### /etc/inittab

- /etc/inittab contains records of the form
  - id:runlevels:action:process
  - id: identifies an entry
  - runlevels: the runlevels in which the action should be taken
  - action: the action that should be taken
  - process: the process to be executed
- Because CentOS 6.5 is migrating to a successor of sysVinit (upstartd, which will be replaced with systemd), only the initdefault action is present in our /etc/inittab

## When booting

tetc/inittab

- Even in CentOS 6.5, with upstartd, when the system boots to runlevel 3, the following happens as it did with sysVinit
- /etc/init.d/rc.sysinit
- /etc/init.d/rc 3 #default runlevel 3
- The sysinit action now is invoked due to the upstartd /etc/init/rcS.conf file
- The /etc/init.d/rc script being called with argument 3 is due to the upstartd /etc/init/rc.conf file
- Under sysVinit, this was controlled by

# SysVinit scripts

- Even with upstartd, sysVinit is supported
- /etc/init.d/\*
  - these are scripts for starting, stopping, restarting services
- /etc/rc.d/rc.N.d/\* #where N is a runlevel
  - these are symbolic links to service's script
  - begins with K means service should not be running in that runlevel: call it with "stop" argument
  - begins with S means service should be running in that runlevel: call it with "start" argument
- chkconfig maintains these scripts

# chkconfig

- > all /etc/init.d/\* scripts manageable by chkconfig have two or more commented lines
- first tells chkconfig what runlevels, and start and stop priority
- runlevels is "-" if by default should not be started in any runlevel
- second is a description
- For example: /etc/init.d/ntpd
- # chkconfig: 58 74
- # description: ntpd is the NTPv4 daemon.  $\backslash$
- # The Network ....

### /etc/rc.d/rcN.d/\*

- The /etc/rc.d/rcN.d/ (N=0,1,2,3,4,5,6) directories contain symbolic links to scripts in /etc/init.d
- These links are maintained by chkconfig (links created or removed by commands like chkconfig <service> on)
- When entering a new runlevel
  - during boot as controlled by /etc/inittab
  - or by root running a telinit <newlevel> command (example telinit 2 to enter runlevel 2)
    The system will call scripts to stop services that should not run in that runlevel, and start services that should run in that runlevel

#### Entering a runlevel

- When entering a new runlevel, the system needs to stop the services that should not be running in that runlevel, and start the services that should be running in that runlevel
- To do this, the system calls the scripts in that runlevel's directory,

/etc/rc<lev>.d/, where <lev> is a runlevel

- Scripts whose names begin with K are called with a stop argument
- Scripts whose names begin with S are called with a start argument

### Example of entering a runlevel

- Upon entering runlevel 3 (for example):
  - each /etc/rc3.d/K\* script is called with "stop" (if that service is running)
  - each /etc/rc3.d/S\* script is called with "start" (if that service is not running)
  - The ordering of the scripts being called is given by the chkconfig priority, which is a number in the symlinked name of each script
  - These numbers in the link names put the scripts in a certain order
    - chkconfig created the link with this number in its name because of those commented lines in the script itself (we talked about those a few slides ago)

#### Example service: sshd

- > example /etc/rc3.d/S55sshd
  - sshd is configured to run in runlevel 3
    - otherwise, there would be a K25sshd script there instead (why 25?)
  - 55 is the priority of starting the sshd service when entering that run level

#### This S55sshd script is a symlink to /etc/init.d/sshd

#### service - run a System V init script

- service SCRIPT COMMAND [OPTIONS]
- SCRIPT is /etc/init.d/SCRIPT
- COMMAND is an argument to the script
  - start
  - stop
  - restart
  - etc
  - start and stop must be recognized by SCRIPT
- Example: service ntpd start
  - same effect as /etc/init.d/ntpd start
- Example: service ntpd stop
  - same effect as /etc/init.d/ntpd stop

#### Installation DVD for rescue mode / Live CD

- There are dangers associated with doing file system operations on "system directories" that might be used in system operation.
- For example, many programs will use the shared libraries in /usr/lib, which disappear if we move /usr
- Also, there may come a time when the system won't boot properly: MBR corrupted, bad entry in /etc/fstab, inconsistent / file system

#### linux rescue

#### To boot into rescue mode

- ensure BIOS boot order is set for booting from CD/DVD before Hard Drive (even in VMware - F2 to enter setup)
- insert the installation DVD into drive (or the iso image into the virtual DVD drive)
- boot the system
- type "linux rescue" at the prompt, or select the "Rescue" menu item
- Linux will run "from" the DVD (Live CD), not from your file systems (your system is not running)
- It will offer to search for and mount your Linux file systems on /mnt/sysimage

## linux rescue (cont'd)

- The Live CD Linux system can see your hard drives, and this is how you can repair or alter what is on those hard drives
- You need to remember that a Live CD Linux system is running from its own root filesystem (like dual boot?), so this means
  - the users are different /etc/passwd /etc/shadow, etc (or should I say all of /etc) are different
  - the services running, firewalling, and so on, are different

#### Rescue mode / Live CD

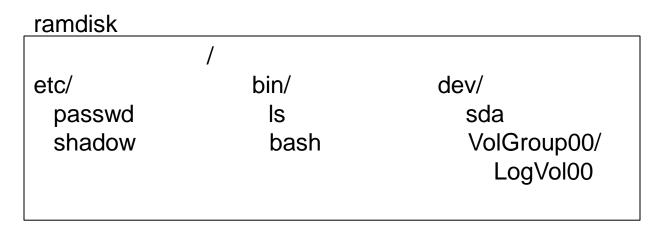

#### /dev/VolGroup00/LogVol00

| /      |          |             |
|--------|----------|-------------|
| etc/   | home/    | dev/        |
| fstab  | idallen/ | VolGroup00/ |
| passwd | donnelr  | LogVol00    |

#### linux rescue example 1

- Fix /etc/fstab
  - mount /dev/sda1 /mnt/sysimage (if it isn't already mounted)
  - vi /mnt/sysimage/etc/fstab
    - fix the problem
    - save and quit
  - exit

## linux rescue example 2

#### fix MBR

- *#* our root file system is mounted on /mnt/sysimage
- chroot /mnt/sysimage
- # now / is our root file system!
- # our boot filesystem is mounted on /boot
- grub-install /dev/sda

#### Whoa! That chroot thing was neat

- chroot runs a program or interactive shell using the named directory as the root directory
- Default program is \${SHELL} -i
- This simulates running off our system's root file system without going through its boot process